## **BAB III METODOLOGI PENELITIAN**

Metode penelitian adalah suatu alur penelitian yang memberikan arah bagi pelaksanaan penelitian untuk mendapatkan data yang diperlukan. Penelitian ini menggunakan metode penelitian dan simulasi dengan bantuan perangkat lunak *(software)* yang mampu menganalisis *buckling* suatu material.Metode penelitian yang digunakan untuk menghasilkan sebuah analisa, dimana dalam analisa tersebut dapat mengetahui kekuatan sebuah material yang akan diuji.

Dalam penelitian ini analisa material menggunakan pemodelan dan analisis elemen hingga menggunakan *ANSYS Workbench 16.*  Penelitian ini berfokus pada keadaan pembebanan material plat yang ditimbulkan oleh adanya pembebanan linier.

SURAB

# 3.1 Diagram Alir Penelitian.

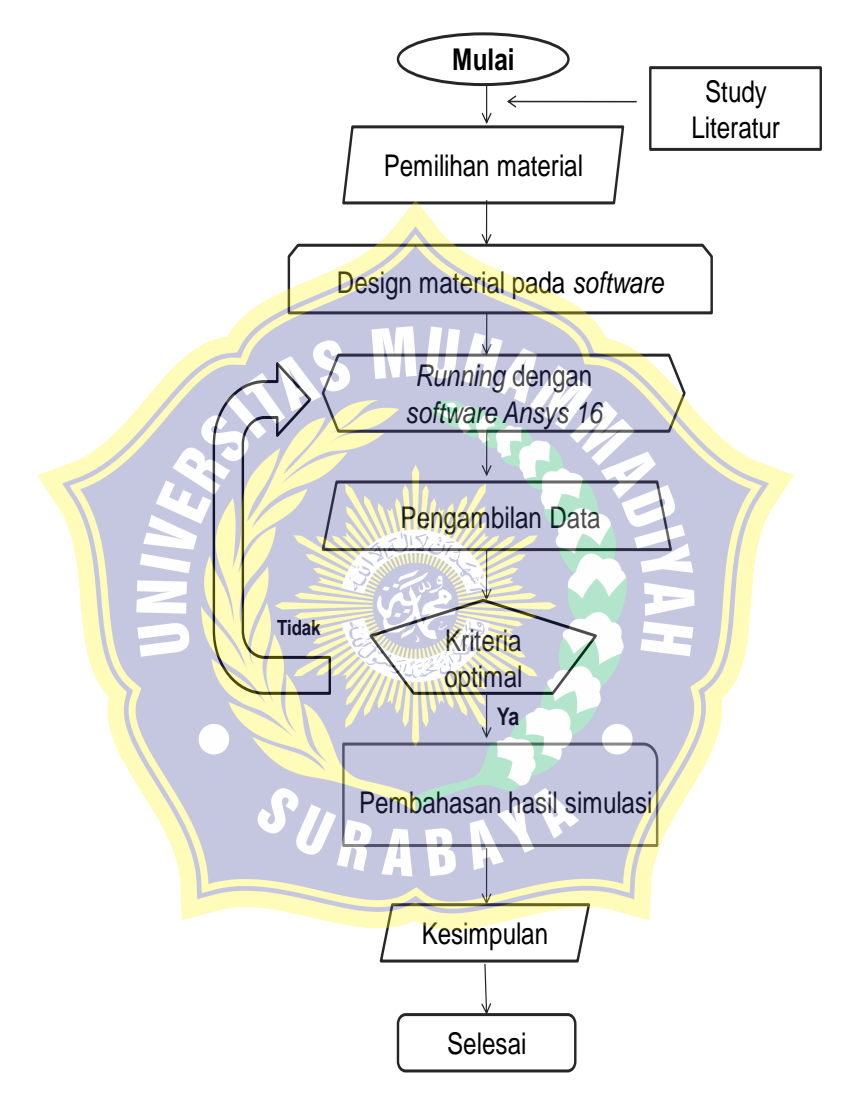

Gambar 3.1 *flow chart* penelitian.

3.2 Langkah-langkah dalam penelitian.

1. Literatur

*Study* literatur dilakukan dengan mempelajari jurnal- jurnal yang terkait dengan persoalan analisa buckling yang menyangkut dengan analisa pembebanan, material yang diuji terutama material ASTM 304.

2. Pemilihan jenis material yang diuji

Setelah melakukan pencarian literatur dan diskusi dengan kelompok akhirnya disepakati material yang akan diteliti adalah ASTM 304.Pemilihan material ini diperlukan untuk memfokuskan arah penelitian karena banyaknya material yang bisa dijadikan objek penelitian.

3. *Load and Support* :

Pembebanan maksimum material diambil dari nilai gaya pada penelitian di lapangan :

 $\triangleright$  Material dengan panjang 35 cm : Diketahui Pcr = 810,6 kg

 $= 810.6 \times 9.81 = 7951.986$ 

- N.  $\triangleright$  Material dengan panjang 40 cm :
	- Diketahui Pcr =  $548,6$  kg

 $= 548.6 \times 9.81 = 5381.766$ 

N

 $\triangleright$  Material dengan panjang 45 cm : Diketahui Pcr=152.5 kg

 $= 152.5 \times 9.81 = 1496.025$ 

N

4. Desain Material.

Untuk visualisasi material maka diperlukan gambar 3D dengan menggunakan software berbasis CAD lalu disimpan dalam format *iges*  agar dapat dibaca dan di simulasikan menggunakan *softwareAnsys workbench 16*.

5. Simulasi Buckling dan analisa

Simulasi analisis *buckling*dikerjakan dengan bantuan *software Ansys Workbench* 16, pada tahap ini dapat diuraikan menjadi beberapa langkah:

- 1. *Engineering* Data adalah proses dimana input data material yang akan digunakan untuk penelitian yaitu berupa data sifat mekanik,*yield* WII////// strength,modulus elastisitas,dan massa jenis material
- 2. *Geometry*adalah cara yang menggunkan dua cara proses penggambaran yang dapat dilakukan yaitu sebagai berikut :
	- Secara langsung pada *toolbox modeler* yang dimiliki oleh *Ansys Workbench 16*.
	- Dengan memindah atau mengimpor gambar yang sudah ada yangdigambar pada*software* CAD yang lain, untuk cara ini file gambar yang digambar pada CAD lain harus tersimpan dalam format *iges* untuk bisa dibaca oleh *Ansys Workbench* 16.
- 3. *Model* adalah suatu proses meshing pada gambar CAD yang sudah ada pada *toolbox modeler*, padaproses *meshing* dapat

menggunakan ukuran *default* dari software atau dapat diatur sesuai dengan keinginan pemrogram.

- 4. *Setup*adalah suatuproses untuk menentukan jenis dan titik support, dan model pembebanan dari model sistem yang sudah ada.
- 5. *Solution* adalah proses menentukan jenis solusi yang diinginkan, untuk *toolbox* analisis sistem statis yang digunakan pada penelitian ini dapat digunakan untuk mengetahui data nilai*load multiplier* dan nilai*Eiginvalue*.
- 6. *Results*merupakanperwujudan hasil dari data-data analisis yang sudah disetting atau di-input untuk dilihat dalam bentuk gambar dan angka-angka.

Kesimpulan diambil dari hasil pembahasan simulasi yang telah dilakukan.

#### 3.3 Pengumpulan data simulasi

Metode yang digunakan untuk mengumpulkan data yaitu metode penelitian dilapangan dan simulasi, di mana pengambilan data didasarkan pada hasil pengujian material secara manual (di lapangan) dan yang disimulasikan pada aplikasi *ANSYS Workbench* 16, di mana hasil dari simulasi dapat diambil berupa gambar visual, angka numerik.Data hasil running pada *software*tersebut kemudian diolah lebih lanjut dalam *MS. Excel* untuk selanjutnya dilakukan pembahasan dan penyajian data.

3.4 Simulasi *Software Ansys.*

ANSYS merupakan *software* berbasis Elemen Hingga atau*Finite Element Analysis* (FEA).Penggunaan ANSYS mencakup simulasi struktur, panas, dinamika fluida, akustik, dan elektromagnetik. Ansys merupakan *computer aided engineering* (CAE) yang dikembangkan oleh **ANSYS, Inc**.

ANSYS *Mechanical*, ANSYS *Multiphysics*, dan produk non komersial ANSYS yang saat ini digunakan di dunia pendidikan berisi perlengkapan analisis *pre-processing*, *solver*, dan *post-processing* dalam satu tampilan.

Simulasi *buckling* pada penelitian ini dilakukan dengan bantuan aplikasi perangkat lunak ANSYS 16, Uji*buckling* dengan bantuan Ansys 16 memanfaatkan format file *iges* untuk menerima perpindahan atau transfer data dari gambar CAD lain .

- 3.5 Alat dan Bahan
- 3.5.1 Alat

Peralatan yang digunakan adalah :

- 1. Laptop
- 2. Software Ansys 16.0
- 3.5.2 Bahan

Bahan penelitian yang digunakan adalah *stainless steel*  304 dengan spesifikasi :

Kekuatan tekan (Tensile strength): 515 Mpa =  $515$  N/mm<sup>2</sup> Kekuatan Luluh ( Yield Strength) :

205 Mpa =205 N/mm<sup>2</sup>

3.6 Waktu dan Tempat Penelitian.

Penelitian ini dilakukan di Laboratorium Teknik Mesin Universitas Muhammadiyah Surabaya mulai Bulan desember 2018 sampai bulan Juli 2019

3.7 Variabel Penelitian.

Pada simulasi ini variable yang digunakan adalah variable bebas vaitu :

> 1. Panjang material yang dianalisa adalah 300mm, 350mm, dan 400mm.

#### **3.8 Prosedur Penelitian**.

## **1. Pembuatan gambar material.**

Gambar material diperlukan untuk memvisualisasikan material dalam bentuk 3D dengan dimensi sebenarnya menggunakan *software Solidwork*.

## **2.Analisa kekuatan material**

Pada analisa ini digunakan untuk menentukan dimana letak tegangan geser terbesar yang akan terjadi ketika awal kegagalan (*Buckling*).Pengujian struktur material ini dilakukan dengan pembebanan statis menggunakan *software Ansys.*

### **3. Analisa material dengan metode Elemen Hingga.**

Pada step ini dilakukan perhitungan secara manual terhadap tegangan,regangan, dan defleksi pada material yang terjadi.

**4. Analisa hasil simulasi dan perhitungan secara manual.**

Setelah analisa simulasi dan mendapat data yang akurat,dilakukan analisa dengan cara membandingkan hasil dari perhitungan manual dan simulasi.

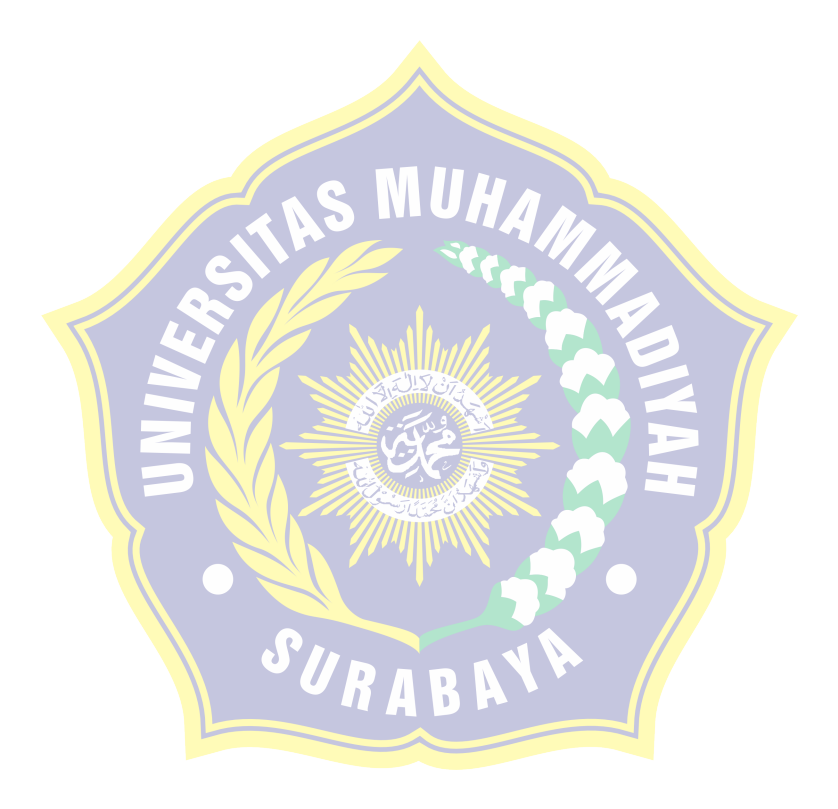